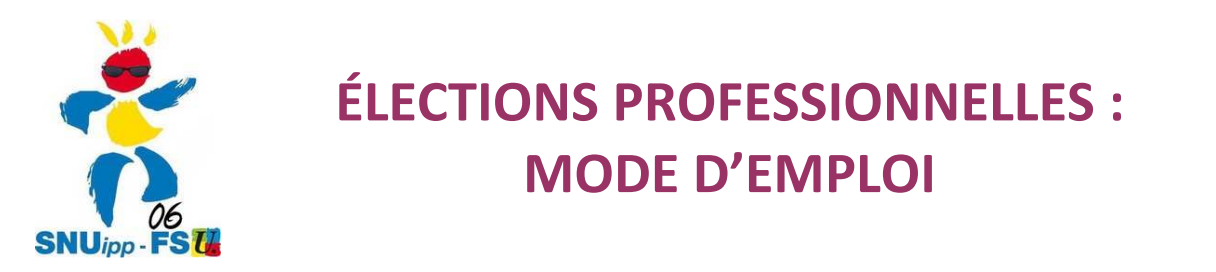

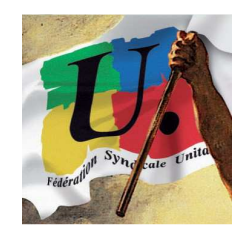

1. **Taper dans Google : élections professionnelles éducation nationale** (ou bien directement dans la barre d'adresse : vote2014.education.gouv.fr)

Je me connecte à mon espace électeur

la photographie n'êtes pas une

### 2. **On tombe sur ce cadre :**

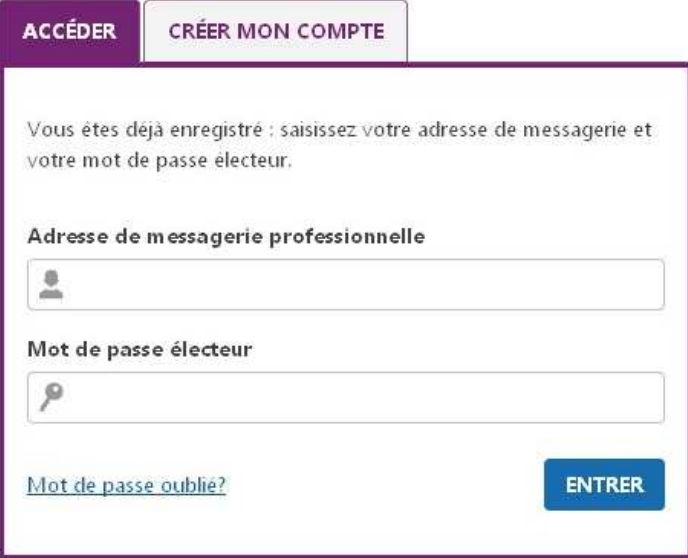

**Si c'est votre première connexion ne remplissez pas cette boîte car vous n'avez pas encore de mot de passe électeur !**

# **3. Cliquer sur l'onglet : CRÉER MON COMPTE**

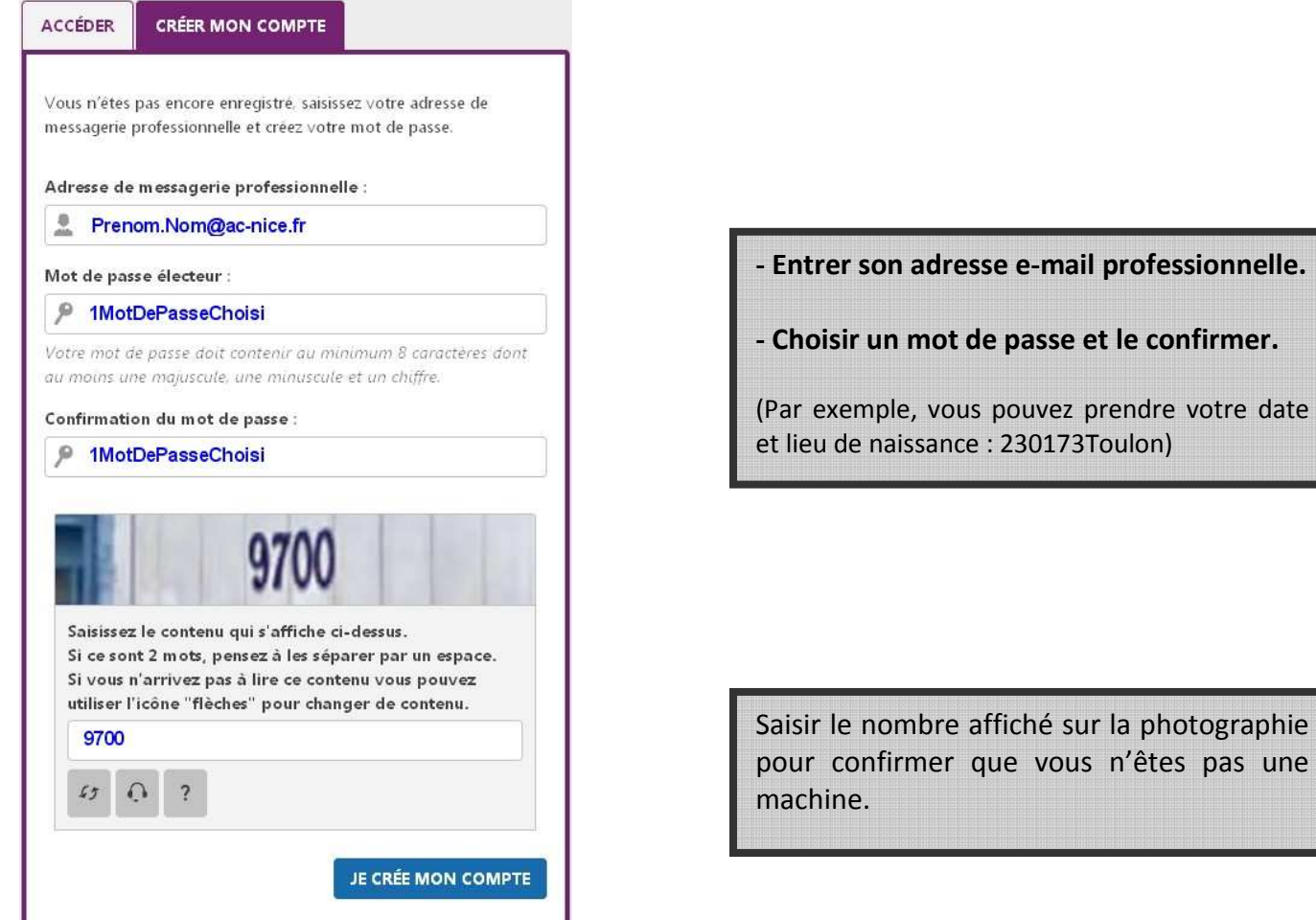

## **3. Consulter sa messagerie professionnelle à partir de :** https://webmail.ac-nice.fr

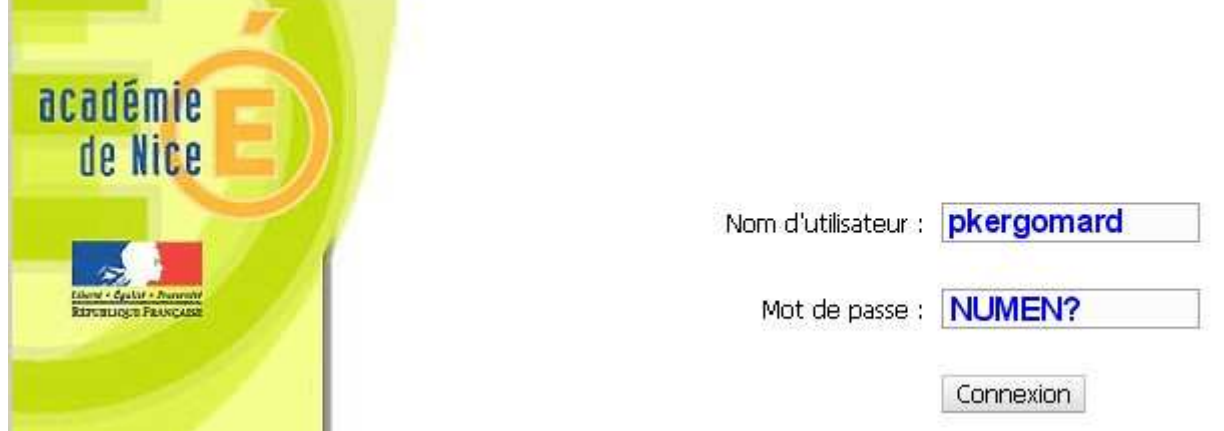

- **Nom d'utilisateur :** en général, première lettre du prénom collée au nom. Exemple : jferry
- **Mot de passe :** votre NUMEN, si vous ne l'avez pas changé.

**En cas de difficulté sur votre identifiant ou votre mot de passe, contactez-nous au 04 92 00 02 00**

### **Vous pouvez désormais accéder à votre espace électeur :**

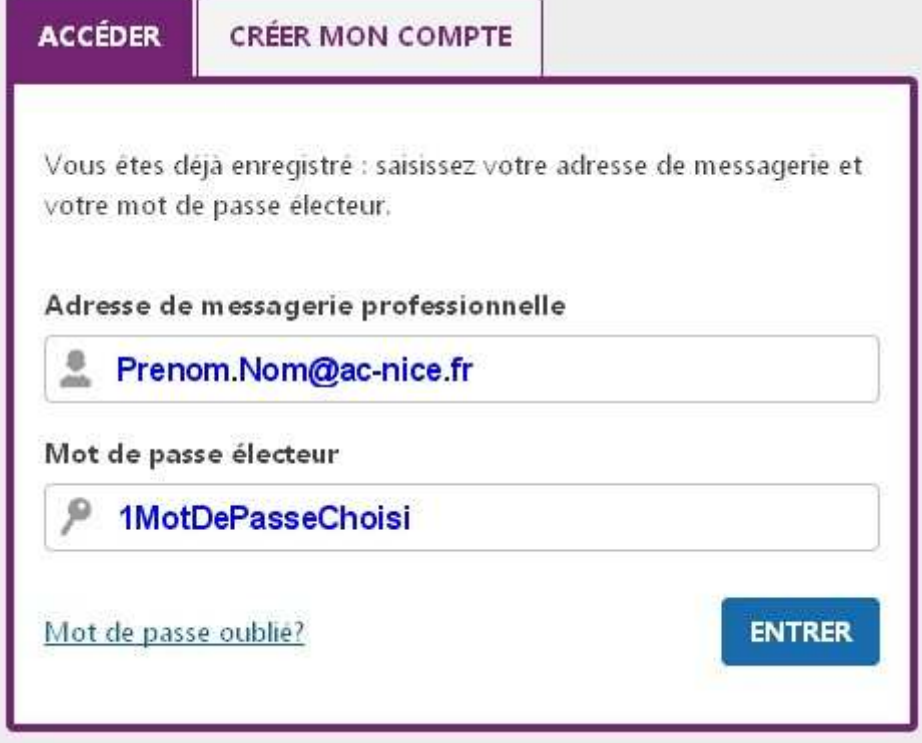

**4. L'identifiant arrive par courrier sur le lieu d'affectation ou au domicile.** 

# **5. VOTEZ !**

Du 27 novembre au 4 décembre 2014 : accédez à votre espace électeur. **Un bouton permettra de voter.**